# **Documento:** DK-AL1W-1I6

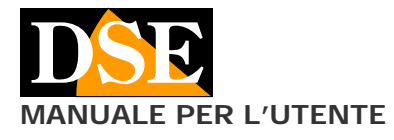

#### **Pagina**: 1 **MANUALE PER L'UTENTE DK-AL1W Telecamera con videoregistratore in alimentatore**

# DK-AL1W

Telecamera e videoregistratore in alimentatore con radiocomando

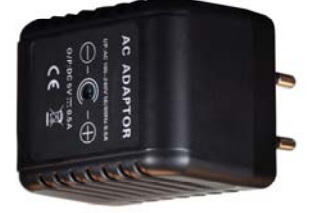

## **Descrizione prodotto**

DK-AL1 è un finto alimentatore DC da inserire in una presa di corrente che contiene una telecamera nascosta con videoregistratore.

La telecamera è nascosta all'interno e trae alimentazione dalla presa, garantendo così un funzionamento continuo<br>senza problemi di autonomia. Non utilizzando senza problemi di autonomia. Non utilizzando alimentazione a batteria, DK-AL1 è ideale per sorvegliare un ambiente in modo discreto anche per lunghi periodi.

Il prodotto è anche dotato di un microfono ad alta sensibilità in grado di percepire molto chiaramente tutti i suoni dell'ambiente, incluse frasi pronunciate a bassa voce in un ambiante di medie dimensioni. DK-AL1 è disponibile in 2 versioni:

DK-AL1W – Con registrazione su SD card e radiocomando DK-AL1WF - Con registrazione su SD card e WiFi

# **Accessori**

RADIOCOMANDO (solo modello DK-AL1W)

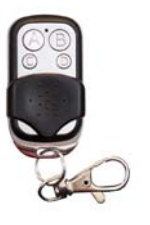

- A Pulsante ON/OFF
- B Scatto foto
- C Registrazione continua
- D Registrazione motion

NOTA – A ogni pressione di un tasto verificate che si accenda il LED rosso. Se non si accende occorre sostituire la batteria del radiocomando (27A 12V).

## **Funzionamento come vero alimentatore**

Per non destare alcun tipo di sospetto il DK-AL1 è un alimentatore USB realmente funzionante. E' possibile collegare alla sua porta USB qualsiasi dispositivo da ricaricare fino a max. 400 mA di assorbimento mentre la telecamera interna è in funzione.

ATTENZIONE. La porta USB serve per dare alimentazione a dispositivi USB, NON serve per collegarsi a un PC e rivedere i filmati. Per fare questo occorre rimuovere la microSD card e inserirla in un lettore per PC.

## **Inserimento della micro SD card**

La prima cosa da fare è inserire la micro SD card nell'apposita fessura presente nel DVR. Per accedere al vano SD card è necessario aprire il coperchietto posteriore facendolo scorrere lateralmente.

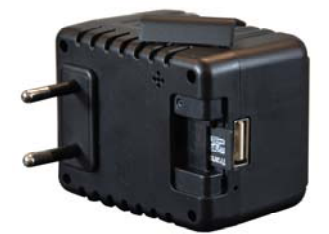

E' possibile utilizzare micro SD card con capacità da **4 a 128 GB in CLASSE 10** o superiori.

Una SD card in classe 10 ha una velocità di scrittura di 10 MB/s. Non utilizzate SD card con velocità inferiore perché porterebbero malfunzionamenti.

Attenzione al senso di inserimento della SD card che scivolerà nella sua sede solo con i contatti dorati rivolti verso il basso, così come mostrato in figura.

Nella confezione non è inclusa alcuna micro SD card, né il lettore SD card per computer che è necessario acquistare separatamente.

## **Risoluzione/archivio/sovrascrittura**

DK-AL1 è in grado di registrare audio e video in FullHD 1080P 1920x1080 @ 30 f/sec. Un minuto di registrazione occupa circa 100MB per cui per ogni GB di capacità della SD card si potranno archiviare circa 10 minuti di

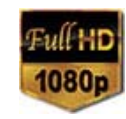

registrazione continua. Una SD card da 32GB potrà contenere oltre 5 ore di video, una da 128GB oltre 20 ore.

Ovviamente si consiglia di utilizzare la registrazione su motion detection, ove possibile, in modo da registrare solamente immagini significative e non occupare inutilmente memoria quando non si svolge un'azione di fronte all'obiettivo.

Una volta esaurita la capacità di memoria della micro SD card, l'apparecchio cancellerà i file registrati più vecchi sovrascrivendo i nuovi file registrati.

In registrazione motion, DK-AL1 registra filmati della durata di 1 minuto. In registrazione continua genera files da 10 minuti.

#### **Posizione di ripresa**

DK-AL1 riprende da un foro frontale che fornisce un'immagine diritta con la spina verticale, comunemente usata nelle prese italiane.

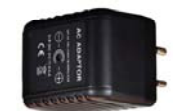

Va inserito nella presa come mostrato nella foto a destra.

L'angolo di ripresa non è regolabile per cui occorre localizzare una presa di corrente in posizione consona a fornire un buon angolo di vista. Normalmente è bene evitare le prese a pavimento che darebbero una visione poco significativa, ma utilizzare le prese all'altezza degli interruttori di comando, eventualmente installandone una a fianco dei comandi per l'illuminazione, dove spesso si trovano posti liberi.

E' anche possibile posizionare l'alimentatore su una ciabatta multipresa e orientarla opportunamente.

## **Registrazione in motion detection**

La registrazione in motion detection è la più utilizzata in quanto in questa modalità DK-AL1 registra solo nel momento in cui si verifica un movimento nel campo di vista dell'obiettivo. Ogni movimento genera una registrazione di un minuto, al termine della quale, in assenza di movimenti, il DVR torna a riposo in attesa di una nuova instrusione.

DK-AL1 avvia la registrazione in modalità motion automaticamente appena acceso.

Per registrare in motion detection procedere come segue:

**1** – Inserire DK-AL1W nella presa

**2** – Premere il tasto A del radiocomando per accendere il DVR. DK-AL1 emetterà un BIP di conferma

- **3**  La registrazione motion si avvia automaticamente.
- **4** Per arrestare la registrazione motion premere il tasto D. Il DVR emette 2 BIP brevi di conferma.

**5** – Premere il tasto A per spegnere il DVR. DK-AL1 emette 2 BIP lunghi di conferma.

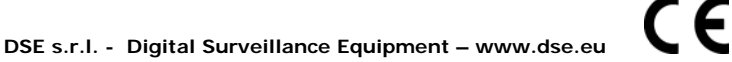

**Documento:** DK-AL1W-1I6

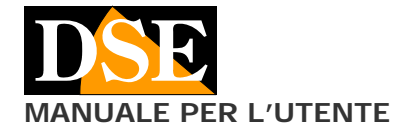

#### **Pagina**: 2 **MANUALE PER L'UTENTE DK-AL1W Telecamera con videoregistratore in alimentatore**

#### **Registrazione continua**

La registrazione continua occupa molto spazio di memoria, ma a volte è indispensabile, quando ad esempio, è importante la registrazione ininterrotta dell'audio, anche se non si verificano movimenti di fronte all'obiettivo.

Per registrare in modo continuo procedere come segue:

**1** – Inserire DK-AL1W nella presa

**2** – Premere il tasto A del radiocomando per accendere il DVR. DK-AL1 emetterà un BIP di conferma

**3** – La registrazione motion si avvia automaticamente.

**4** – Per arrestare la registrazione motion premere il tasto D. Il DVR emette 2 BIP brevi di conferma.

**5** – Per avviare la registrazione continua premere il tasto C. Il DVR emette 1 BIP di conferma.

**6** – Per arrestare la registrazione continua premere nuovamente il tasto C. Il DVR emette 2 BIP brevi di conferma.

**7** – Premere il tasto A per spegnere. Il DVR emette 2 BIP lunghi di conferma.

## **Scattare foto**

DK-AL1 può anche scattare delle foto in base ai comandi provenienti dal radiocomando.

Per scattare foto procedere come segue:

**1** – Inserire DK-AL1W nella presa

**2** – Premere il tasto A del radiocomando per accendere il DVR. DK-AL1 emetterà un BIP di conferma

**3** – La registrazione motion si avvia automaticamente.

**4** – Per arrestare la registrazione motion premere il tasto D. Il DVR emette 2 BIP brevi di conferma.

**5** – Per scattare una foto premere il tasto B. Il DVR emette 1 BIP di conferma. E' possibile scattare più foto. **6** – Premere il tasto A per spegnere. Il DVR emette 2 BIP lunghi di conferma.

## **Visualizzazione dei file su PC**

Per rivedere e gestire i file registrati dal DVR è necessario un computer e un lettore per SD card (non fornito).

Bisogna staccare il DK-AL1 dalla presa di corrente, rimuovere la micro SD card e inserirla in un lettore SD card per computer.

Il dispositivo sarà rilevato nelle risorse del computer come disco rimovibile e si comporta come una comune chiavetta USB. A seconda del vostro sistema operativo è possibile che si avvii una procedura automatica oppure dovrete esplorare il contenuto del PC per trovare il nuovo disco.

E' possibile copiare i filmati sul PC e riprodurli con un qualsiasi lettore video (consigliato VLC - VideoLan).

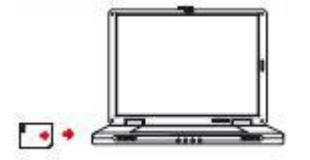

E' possibile riprodurre i files video direttamente dalla SD card, senza copiarli sul PC, ma questo potrebbe compromettere la qualità della riproduzione per cui si consiglia solo per ottenere un'anteprima, per poi scaricare.

## **Impostare data/ora e risoluzione**

Il DVR sovraimprime data e ora nella registrazione. Per regolare la data e l'ora corrette agire come segue:

1 – Creare un file di testo denominandolo TIME.TXT ad esempio usando Notepad di Window

2 – Scrivere la data e l'ora corrette nel seguente formato: **2016-09-30 11:29:00Y1** 

Si noti che il formato della data è YY-MM-DD ossia anno-mese-giorno e che vi è uno spazio fra data e ora. La particella Y1 alla fine imposta la risoluzione di registrazione 1080P@30f/s. E' possibile sostituirla con Y2 (720P@30f/sec) e Y3 (720P@60f/sec) per modificare la risoluzione video. 3 - Copiare il file time.txt appena creato nella directory principale della memoria del dispositivo (a fianco alla cartella DCIM).

4 – Riavviando il dispositivo si memorizza la nuova data/ora

## **Anomalie**

Il DVR non risponde più ai comandi

Può succedere se si sono inviati comandi non congruenti, oppure troppo rapidi al DVR. Estrarre dalla presa, togliere l'SD card e rialimentare. Se non si risolve inserire il puntalino fornito nel piccolo foro a fianco della presa USB e tenere premuto per 3 secondi (RESET) con il DVR nella presa alimentato.

Premuto il tasto ON, il DVR emette un BIP e poi 2 BIP Questo succede se la SD card non è inserita o non è supportata. Inserire una SD card compatibile.

#### I file non si riproducano correttamente sul PC

Ad esempio sento l'audio ma non vedo immagini, oppure ottengo un messaggio di errore di riproduzione. Questo si deve normalmente al lettore video utilizzato. Scaricate VLC da http://www.videolan.org/vlc/

# **Caratteristiche tecniche principali**

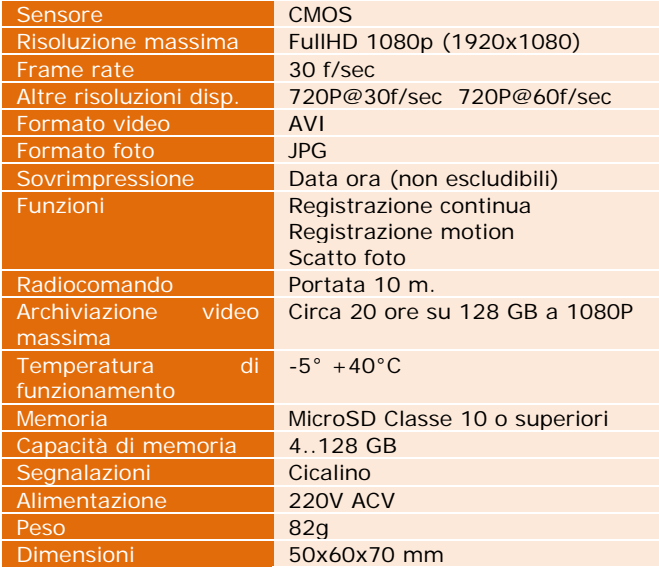

C F